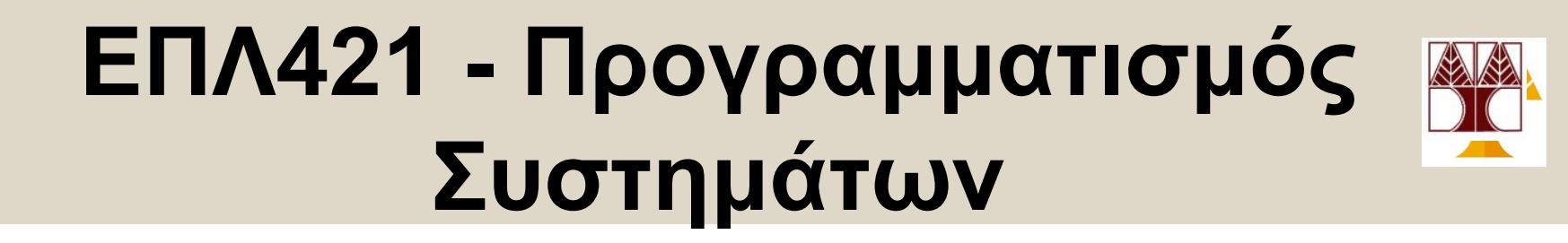

### Δημήτρης Ζεϊναλιπούρ **Διάλεξη 12: Προχωρημένη Είσοδος/Έξοδος Χαμηλού Επιπέδου (Advanced Low-Level I/O) Κεφάλαιο 4 Stevens & Rago**

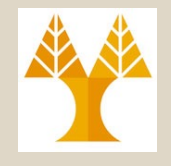

## Περιεχόμενο Διάλεξης

- Στην προηγούμενη διάλεξη μελετήσαμε τις εξής βασικές κλήσεις συστήματος για διαχείριση αρχείων (open, creat, read, write, lseek, close)
- Σε αυτή την ενότητα θα μελετήσουμε επιπλέον δυνατότητες του υπό-συστήματος αρχείων του πυρήνα.
- **Συγκεκριμένα θα μελετήσουμε**
	- A. Διαχείριση Μέτα-πληροφορίων Αρχείων (sys/stat.h)
	- B. Διαχείριση Αρχείων
	- C. Διαχείριση Καταλόγων (dirent.h)
	- D. Παραδείγματα Χρήσης

# Μέτα-πληροφορίες Αρχείων

- Το open, creat, read, write, lseek, close μας επιτρέπει να έχουμε πρόσβαση στο **περιεχόμενο αρχείων.**
- **Τι γίνεται με τις υπόλοιπες πληροφορίες;** (όπως π.χ., αυτές που επιστρέφονται από την ls –al)…. δηλαδή filesize, permissions, last modification date, owner, κτλ.)
- Αυτές οι πληροφορίες ονομάζονται Μέτα- Δεδομένα (Meta-data) ή εναλλακτικά Μέτα- Πληροφορίες (Meta-information).
- Εδώ θα μελετήσουμε που αποθηκεύονται και πως ανακτώνται. **12-3**

ΕΠΛ 421 – Προγραμματισμός Συστημάτων, Παν. Κύπρου - Δημήτρης Ζεϊναλιπούρ ©

#### Μέτα-πληροφορίες Αρχείων Που αποθηκεύονται?

- Γνωρίζουμε ότι το **inode (index node)** είναι μια δομή δευτερεύουσας μνήμης η οποία φορτώνεται στην κύρια μνήμη από τον πυρήνα όταν ανοίγει ένα αρχείο και η οποία περιέχει δείκτες στα πραγματικά δεδομενα.
- Στην Μνήμη υπάρχει ένα **I-node Table** το οποίο περιέχει τις μέτα-πληροφορίες των ανοικτών αρχείων.
- Πρόσβαση σε αυτές τις μέτα-πληροφορίες έχουμε μέσω των εντολών συστήματος **stat/fstat/lstat.**

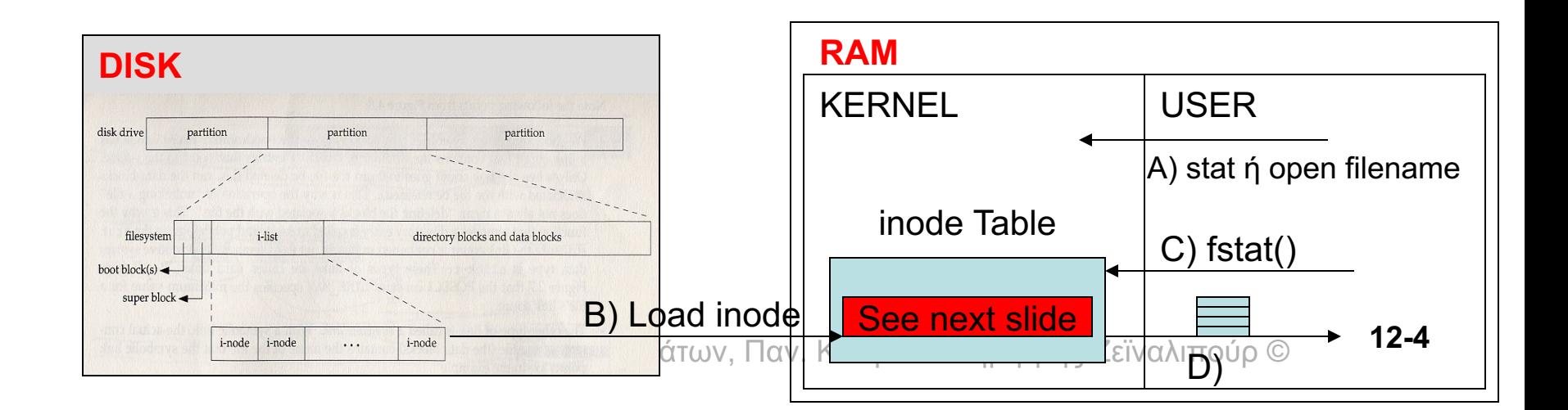

#### Μέτα-πληροφορίες Αρχείων Που αποθηκεύονται?

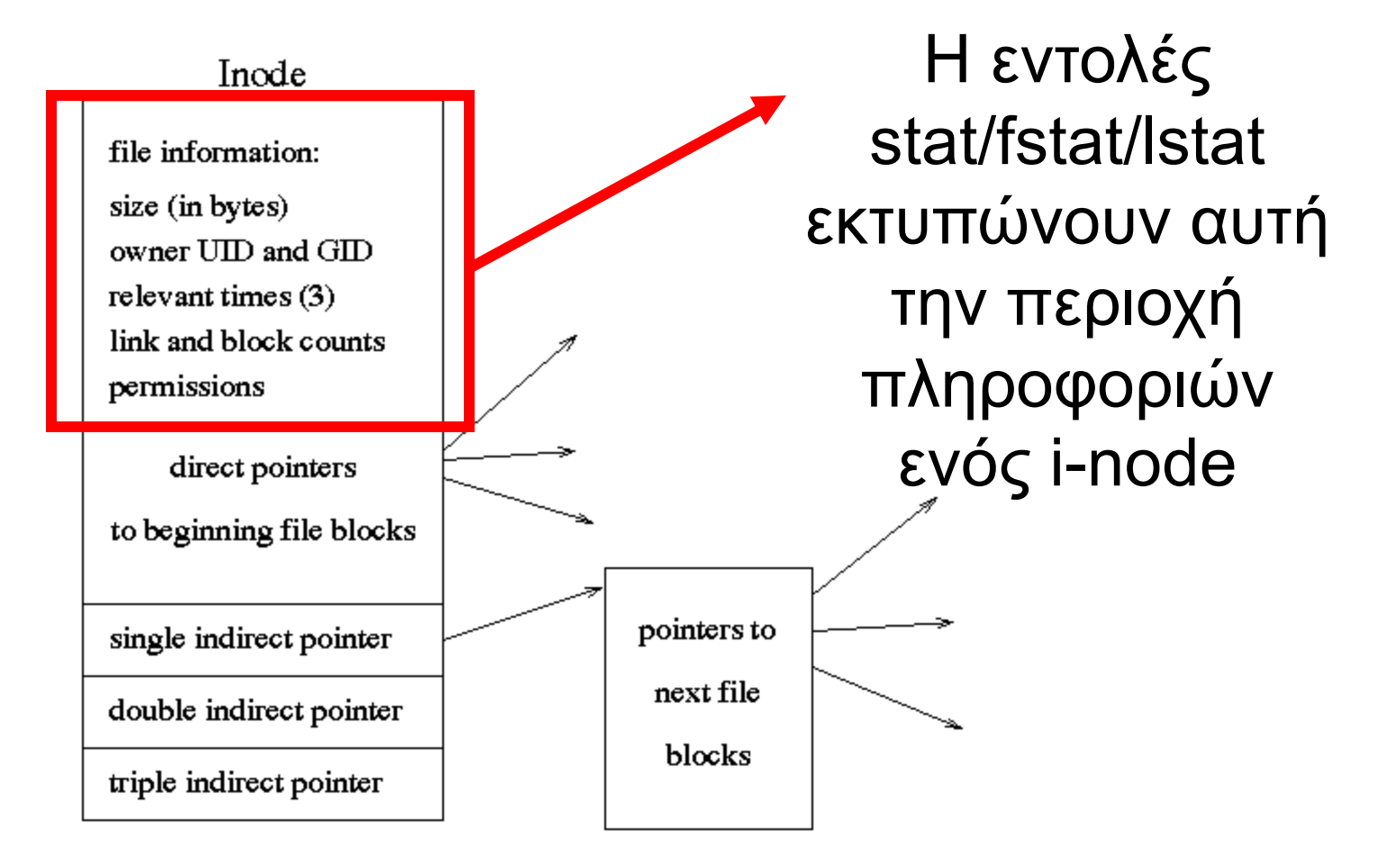

που περιέχουν την πραγματική πληροφορία του αρχείου. <sup>12-5</sup> Τα υπόλοιπα έχουν σχέση με την ανάκτηση των blocks

#### Μέτα-πληροφορίες Αρχείων To system call Stat()

- Για πρόσβαση στις μέτα-πληροφορίες εκτελούμε την κλήση συστήματος
- **#include <sys/stat.h>**

**int stat(char \*path, struct stat \*buf)**

*Returns: -1=Error, 0=Success*

η οποία συμπληρώνει τα πεδία της δομής **buf** με τις πληροφορίες που είναι καταχωρημένες στο **i-node** του κόμβου με to όνομα path

• Εάν έχουμε ήδη ανοίξει το αρχείο τότε χρησιμοποιούμε τον file descriptor του ανοικτού αρχείου με την εντολή fstat.

#### **int fstat(int fd, struct stat \*buf)**

ΕΠΛ 421 – Προγραμματισμός Συστημάτων, Παν. Κύπρου - Δημήτρης Ζεϊναλιπούρ © • Υπάρχει και η **lstat** η οποία θα μελετηθεί σε λίγο. **12-6**

#### Μέτα-πληροφορίες Αρχείων Εκτελώντας την stat μας επιστρέφετε…

…μεταξύ άλλων …. (δείτε το sys/stat.h για περισσότερα)

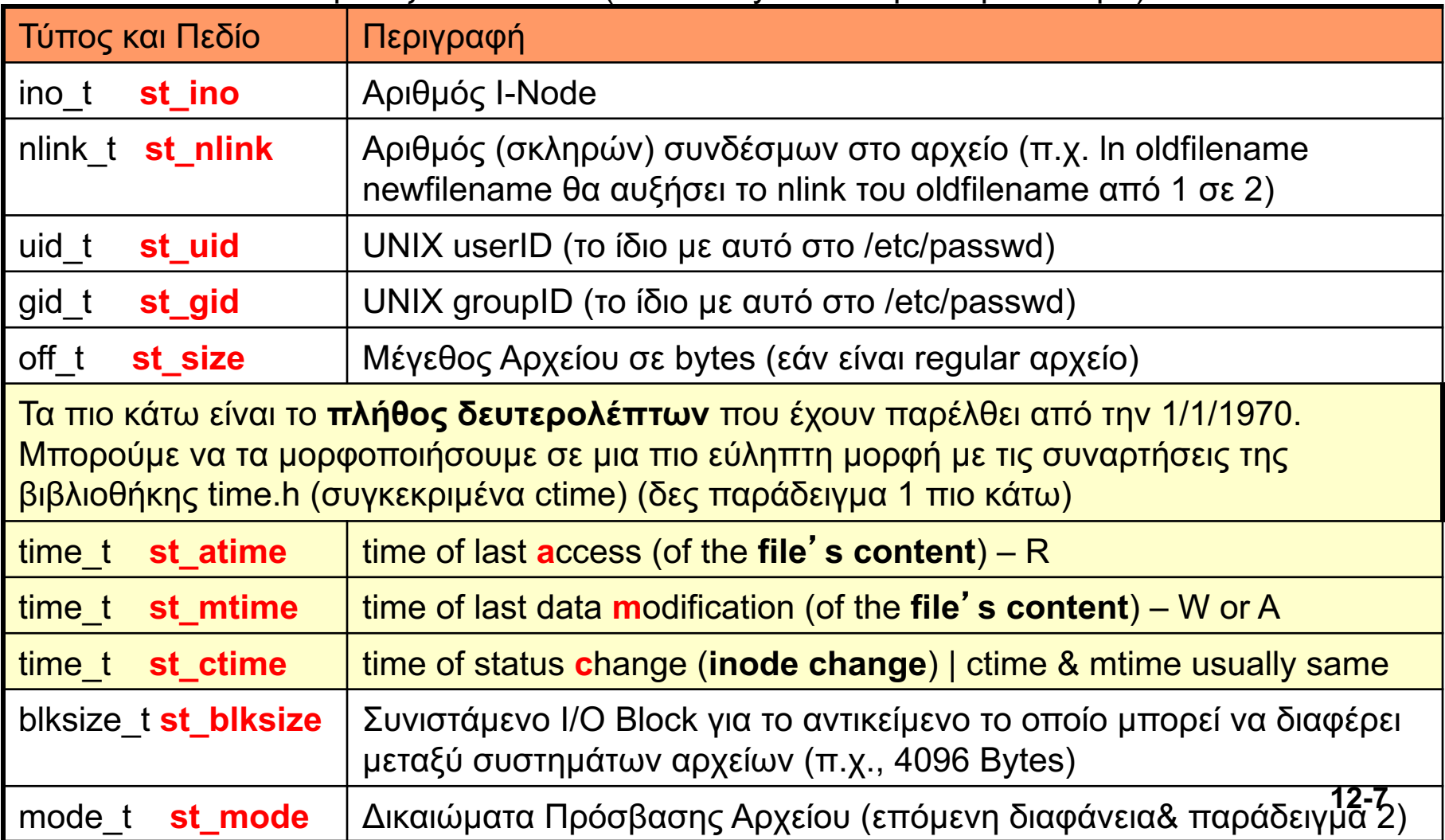

## Μέτα-πληροφορίες Αρχείων

- *To stat.st\_mode μπορεί να αξιοποιηθεί με την χρήση των πιο κάτω macros (τα οποία ορίζονται μέσα στην sys/stat.h)*
	- *S\_ISLNK(st\_mode) symbolic link*
	- *S\_ISREG(st\_mode) regular file*
	- *S\_ISDIR(st\_mode) directory*
	- *S\_ISCHR(st\_mode) character device*
	- *S\_ISBLK(st\_mode) block device*
	- *S\_ISFIFO(st\_mode) fifo*
	- *S\_ISSOCK(st\_mode) socket*
- *H sys/stat.h περιέχει πολλές άλλες σταθερές τις οποίες καλείστε να μελετήσετε (man -s2 stat)*

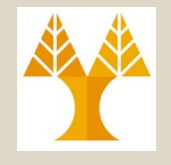

### Παράδειγμα 1: mystat

*Να υλοποιήσετε σε C και με χρήση κλήσεων συστήματος, ένα απλό πρόγραμμα το οποίο να εκτυπώνει τις μέτα-πληροφορίες κάποιου αρχείου το οποίο δίδεται σαν παράμετρος.*

*π.χ.*

*./mystat /etc/passwd*

### Παράδειγμα 1: stat

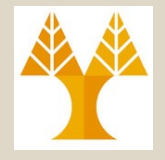

#### *H εκτέλεση της εντολής stat του UNIX …*

*\$ stat /etc/passwd File: `/etc/passwd' Size: 2005 Blocks: 8 IO Block: 4096 regular file Device: fd00h/64768d Inode: 67570 Links: 1 Access: (0644/-rw-r--r--) Uid: ( 0/ root) Gid: ( 0/ root) Access: 2009-01-13 13:35:33.000000000 +0200 Modify: 2008-03-11 12:46:59.000000000 +0200 Change: 2008-03-11 12:46:59.000000000 +0200* Μέγεθος Αρχείου σε bytes du -b /etc/passwd Συνιστάμενο Block Size // Access Data // Change Data // Change Inode  $\rightarrow$ DeviceID (see man –s2 stat)

**Is –alh file => counting in kB (/1024) Counting in the angle of the state of the state of**  $\beta$ ls -al file => counting in Bytes (/1000)

**12-10**

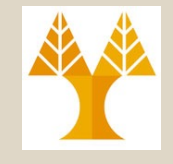

### Παράδειγμα 1: mystat

```
#include <sys/stat.h>
#include <unistd.h> // STDOUT_FILENO
#include <stdio.h> // printf()
#include <time.h> // ctime()
```

```
int main(int argc, char *argv[]) {
    struct stat buf;
     printf("%s\n", argv[1]);
     if (stat(argv[1], &buf) < 0) {
           perror("lstat error"); 
           exit(1);
```
}

```
printf("+ I-Node: %li\n", buf.st_ino);
```

```
printf("+ Size: %d\n", buf.st_size);
```

```
printf("+ Hard Links: %d\n", buf.st_nlink);
```

```
printf("+ User ID: %d\n", buf.st_uid);
```

```
printf("+ Group ID: %d\n", buf.st_gid);
```

```
printf("+ Last Content Access (atime): %s", ctime(&buf.st_atime));
```

```
printf("+ Last I-Node Change (ctime): %s", ctime(&buf.st_ctime));
```

```
printf("+ Last Content Change (mtime): %s", ctime(&buf.st_mtime));
```

```
printf("+ Preferred I/O Block: %d\n", buf.st_blksize);
```

```
printf("+ Allocated Blocks: %d\n", buf.st_blocks);
```
return 0;

# Παράδειγμα 1: Eκτέλεση mystat

*+ I-Node: 67570 + Size: 2005 + Hard Links: 1 + User ID: 0 + Group ID: 0 + Last Content Access (atime): Sat Jan 13 13:35:33 2009 + Last I-Node Change (ctime): Tue Mar 11 12:46:59 2008 + Last Content Change (mtime): Tue Mar 11 12:46:59 2008 + Preferred I/O Block: 4096 + Allocated Blocks: 8* Permissions, etc.

*\$ls -ial /etc/passwd 67570 -rw-r--r-- 1 root root 2005 Mar 11 2008 /etc/passwd*

*\$./mystat /etc/passwd*

*/etc/passwd* 

### Flushing Data to Disk **fsync, fdatasync**

- Ανά πάσα στιγμή τα δεδομένα + μεταδομένα που έχουμε εγγράψει μέσω write() μπορεί να βρίσκονται στο **kernel space** αντί στο **δίσκο**.
- Για να βεβαιωθούμε ότι θα έχουν **κατεβεί σε επίπεδο controller μαγνητικού μέσου,** πρέπει να χρησιμοποιήσουμε τα system calls **fsync, fdatasync(), kτλ.**
	- Χρήσιμο σε εφαρμογές βάσεων δεδομένων όπου για λόγους συνέπειας στην εκτέλεση δοσοληψίων (transactions)

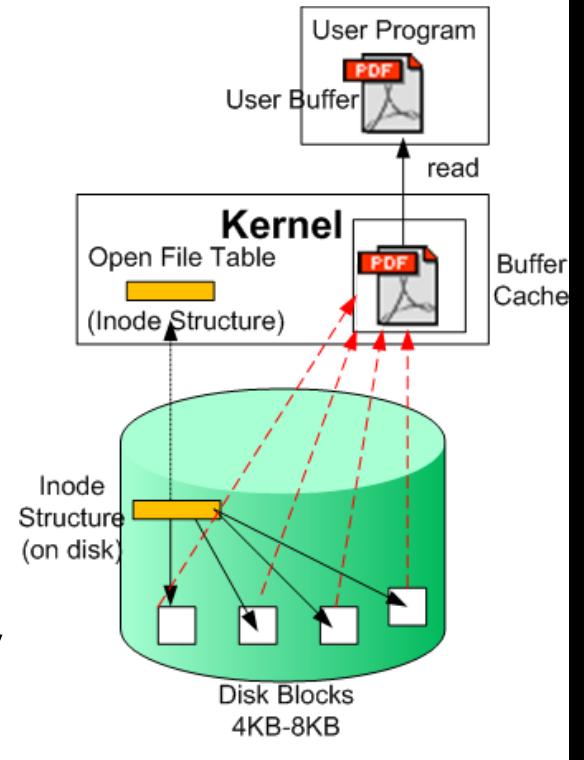

ΕΠΛ 421 – Προγραμματισμός Συστημάτων, Παν. Κύπρου - Δημήτρης Ζεϊναλιπούρ ©

## I/O Optimization I (Write-through Kernel)

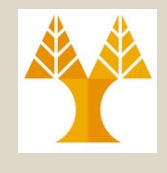

- **A) Kernel Buffers:** I/O operations performed against files opened with **O\_DIRECT** bypass the kernel's page cache, writing directly to the storage.
- **B) Volatile Cache:** Recall that the storage may itself store the data in a write-back cache, so **fsync()** is still required for files opened with **O\_DIRECT** in order to save the data to stable storage.

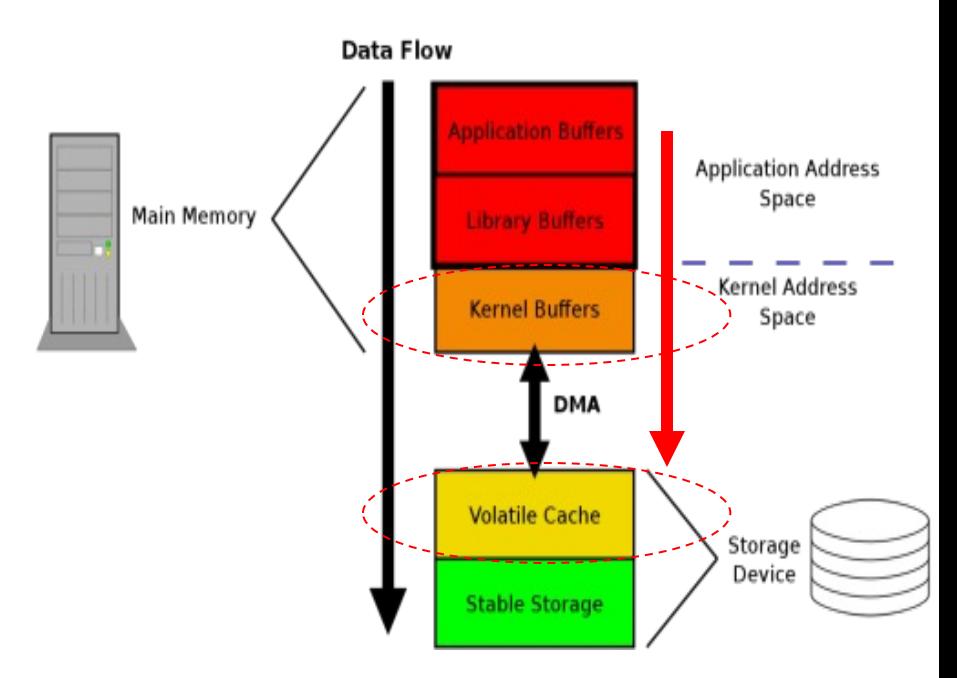

### Flushing Data to Disk **fsync, fdatasync**

**Main Memory** 

Volatile

**#include <unistd.h>**

**int fsync(int** *fd***);**

**int fdatasync(int** *fd***);**

- **fsync(): flushes metadata + data** 
	- This includes **writing through** or flushing a **disk cache** if present.
	- The call will **block** until the device reports that transfer has comp

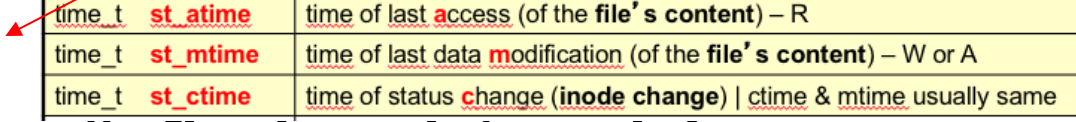

- **fdatasync(): flushes data only!** 
	- "does not flush modified metadata **unless** that metadata is need order to allow a subsequent data retrieval to be correctly handled
	- e.g., changes to s*t\_atime* or *st\_mtime, as such, no metadata sync!*
- In Linux 2.2 and earlier, **fdatasync**() is equivalent to **fsync**(), has no performance advantage.

ΕΠΛ 421 – Προγραμματισμός Συστημάτων, Παν. Κύπρου - Δημήτρης Ζεϊναλιπούρ ©

#### I/O Optimization I (Write-through Kernel)

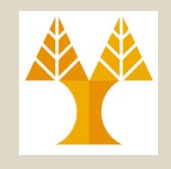

char  $image[] =$ #define \_GNU\_SOURCE { #include <string.h> 'P', '5', ' ', '2', '4', ' ', '7', ' ', '1', '5', '\n', #include <stdlib.h> 0, 0, 0, 0, 0, 0, 0, 0, 0, 0, 0, 0, 0, 0, 0, 0, 0, 0, 0, 0, 0, 0, 0, 0, #include <fcntl.h> 0, 3, 3, 3, 3, 0, 0, 7, 7, 7, 7, 0, 0,11,11,11,11, 0, 0,15,15,15,15, 0, 0, 3, 0, 0, 0, 0, 0, 7, 0, 0, 0, 0, 0,11, 0, 0, 0, 0, 0,15, 0, 0,15, 0, #define BLOCKSIZE 512 0, 3, 3, 3, 0, 0, 0, 7, 7, 7, 0, 0, 0,11,11,11, 0, 0, 0,15,15,15,15, 0, 0, 3, 0, 0, 0, 0, 0, 7, 0, 0, 0, 0, 0,11, 0, 0, 0, 0, 0,15, 0, 0, 0, 0, 0, 3, 0, 0, 0, 0, 0, 7, 7, 7, 7, 0, 0,11,11,11,11, 0, 0,15, 0, 0, 0, 0, int main() { 0, 0, 0, 0, 0, 0, 0, 0, 0, 0, 0, 0, 0, 0, 0, 0, 0, 0, 0, 0, 0, 0, 0, 0,  $0<sub>r</sub>$ Data Flow void \*buffer; }; **posix\_memalign(&buffer, BLOCKSIZE, BLOCKSIZE); Application Address** memcpy(buffer, image, sizeof(image)); Main Memory **ibrary Buffer int f = open("feep.pgm", Kernel Buffers** Space **O\_CREAT|O\_TRUNC|O\_WRONLY|O\_DIRECT, S\_IRWXU); DMA** write(f, buffer, BLOCKSIZE); close(f); **Volatile Cache** Storage free(buffer); fsync(f) or fdatasync(f) can be added here to Device return 0; overcome volatile cache of storage}

 $\Box\land$  the -other hand would align only to 8B, which is not what  $\mathfrak{u}_\mathsf{P}\circled$ *posix\_memalign*() function shall allocate *size* bytes aligned on a boundary specified by *alignment*, and shall return a pointer to the allocated memory in *memptr*. (malloc on we want here (here we want 512B alignment)

**12-16**

# Timestamps (Disabling atime)

- time updates are by far the biggest IO performance deficiency that Linux has today.
- To disable the writing of access times, you need to mount the filesystem(s) in question with the **noatime** option.

**mount /home -o remount,noatime**

• To make the change permanent, update your /etc/fstab and in which add noatime to the options field. filesystem checks

#### **Before:**

```
/dev/mapper/sys-home /home xfs defaults
```
#### **After:**

```
/dev/mapper/sys-home /home xfs nodev,nosuid,noatime 0 
2
```
the **nomtime** mount option (on some unix) does \*not\* disable mtime updates, instead it performs a \*lazy\* mtime update - so the mtime

**nosuid** - Block the operation of suid, and sgid bits. **nodev** - Don't interpret block special devices on the filesystem.

are done at reboot time.

is still updated, hust delayed a little των, Παν. Κύπρου - Δημήτρης Ζεϊναλιπούρ © **12-17**

## I/O Optimization II (Disabling Atime)

- **O\_NOATIME** [\(since Linux 2.6.8\) Do not update the file las](http://man7.org/linux/man-pages/man2/open.2.html)t ac time (*st atime* in the inode) when the file is read(2). This flag employed only if one of the following conditions is true:
	- \* The effective UID of the process matches the owner UID of the file.
	- \* The calling process has the CAP\_FOWNER capability in its user name and the owner UID of the file has a mapping in the namespace.
- This flag is intended for use by indexing or backup programs, its use can significantly reduce the amount of disk activity.
	- This flag may not be effective on all filesystems. One example is NFS, where the the server maintains the access time.
- More: http://man7.org/linux/man-pages/man2/open.2.html

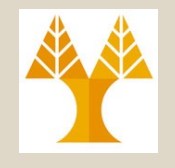

### Παράδειγμα 2: filetype

*Να υλοποιήσετε σε C και με χρήση κλήσεων συστήματος, ένα απλό πρόγραμμα filetype το οποίο εκτυπώνει για κάθε αρχείο το οποίο δίδεται σαν παράμετρο, τον τύπο του αρχείου (regular, directory,…).*

*π.χ.,*

*./filetype \**

#### *./filetype /etc/passwd /etc /dev/initctl /dev/log /dev/tty /dev/cdrom*

ΕΠΛ 421 – Προγραμματισμός Συστημάτων, Παν. Κύπρου - Δημήτρης Ζεϊναλιπούρ © **12-19**

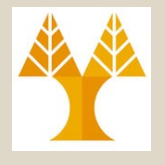

### Παράδειγμα 2: filetype

**#include <sys/stat.h> // STAT related** #include <unistd.h> // STDOUT\_FILENO

```
void printstat(struct stat *buf);
```

```
int main(int argc, char *argv[]) {
  struct stat buf;
  int i;
```

```
for (i=1; i<argc; i++) {
  printf("%s:", argv[i]);
  if (lstat(argv[i], &buf) < 0) {
       perror("lstat error");
```
continue;

```
}
```

```
printstat(&buf);
```
return 0;

}

}

```
void printstat(struct stat *buf) {
 char *ptr;
 if (S_ISREG(buf->st_mode)) 
          ptr = "regular";
 else if S_ISDIR(buf->st_mode)
          ptr = "directory";
 else if S_ISCHR(buf->st_mode)
          ptr = "character special";
 else if S_ISBLK(buf->st_mode)
          ptr = "block special";
 else if S_ISFIFO(buf->st_mode)
          ptr = "fifo";
 else if S_ISLNK(buf->st_mode)
          ptr = "symbolic link";
 else if S_ISSOCK(buf->st_mode)
          ptr = "socket";
 else ptr = "Unknown Mode";
 printf("%s\n", ptr);
}
```
**του ίδιου του link** (ότι είναι **symbolic link δηλαδή**) και όχι του αρχείου στο **Γιατί lstat αντί stat?** Σε περίπτωση symbolic link μας ενδιαφέρουν **τα metadata**  οποίο δείχνει το link … Περισσότερα στη συνέχεια…

# Παράδειγμα 1: Εκτέλεση filetype

#### *Αποτέλεσμα Εκτέλεσης*

*\$ # Σημειώστε ότι το /dev/cdrom είναι symbolic link στο /dev/hda.*

*\$ls -al /dev/cdrom*

*lrwxrwxrwx 1 root root 8 Feb 10 2003 /dev/cdrom -> /dev/hda*

#### *\$./filetype /etc/passwd /etc /dev/initctl /dev/log /dev/tty /dev/cdrom /dev/hda*

*/etc/passwd:regular*

*/etc:directory*

*/dev/initctl:fifo*

*/dev/log:socket*

*/dev/tty:character special*

*/dev/cdrom:symbolic link*

ΕΠΛ 421 – Προγραμματισμός Συστημάτων, Παν. Κύπρου - Δημήτρης Ζεϊναλιπούρ © */dev/hda:block special* **12-21**

#### Η Κλήση Συστήματος rename()

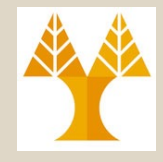

*int rename (char \*oldpath, char \*newpath) Returns: -1=Error, 0=Success*

- *Μετονομάζει τον κόμβο με το όνομα oldpath σε newpath.*
- *Ουσιαστικά η τροποποίηση γίνεται μέσα στο directory block το οποίο περιέχει το inode+όνομα του αρχείου*

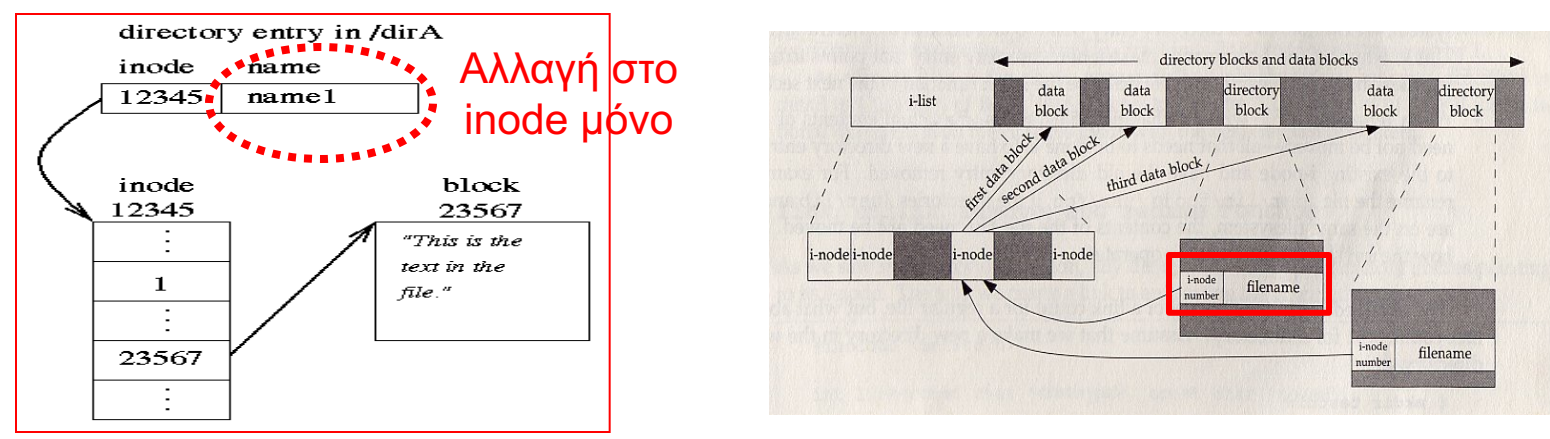

ΕΠΛ 421 – Προγραμματισμός Συστημάτων, Παν. Κύπρου - Δημήτρης Ζεϊναλιπούρ © *διεύθυνση.* **12-22** • *Το rename δουλεύει για οποιαδήποτε αρχεία (και καταλόγους) … είτε δίδονται με σχετική ή με απόλυτη* 

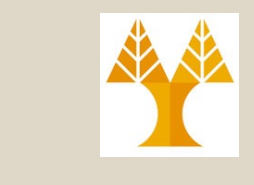

#### Η Κλήση Συστήματος chmod()

*int chmod (char \*path, int mode) Returns: -1=Error, 0=Success*

Manipulate File **Descriptor** 

- *Αλλάζει τα δικαιώματα προστασίας του κόμβου με όνομα path σε αυτά που περιγράφονται από το mode κατά τον γνωστό τρόπο (σταθ.* **S\_Ixxxx στο fcntl.h ή ακέραιο)**
- *Η αλλαγή γίνεται μέσα στο inode όπως φαίνεται πιο κάτω*
- *Υπάρχει και αντίστοιχη κλήση συστήματος fchmod, η οποία αντί για path περιμένει ένα file descriptor (περιγραφέα αρχείου)*

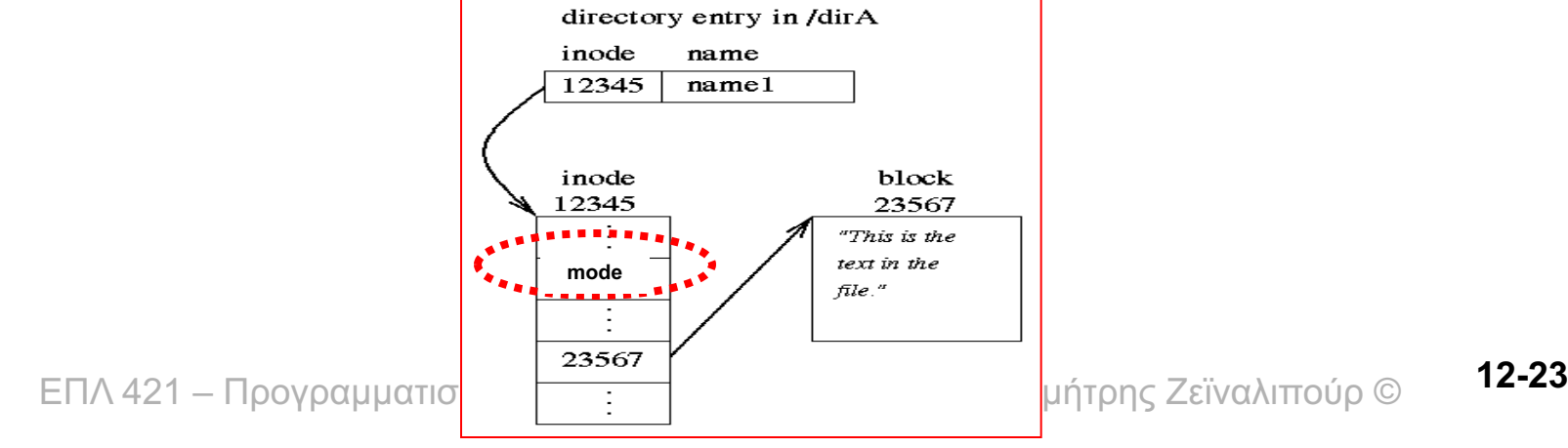

## Οι Κλήσεις Συστήματος link() / unlink()

**#include <unistd.h>** *int link(char \*oldpath, char \*newpath) int unlink(char \*path)*

*Returns: -1=Error, 0=Success*

- *Η link δημιουργεί ένα σκληρό σύνδεσμο newpath στο αρχείο FILE το οποίο έχει όνομα oldpath.*
- *Με αυτό τον τρόπο το FILE***.st\_nlink** (πεδίο του INODE) αυξάνεται κατά ένα (δες επόμενη διαφάνεια).
- *H unlink διαγράφει τον σκληρό σύνδεσμο.*
- *Ουσιαστικά απλά μειώνεται κατά ένα ο μετρητής FILE***.st\_nlink**
- *Εάν ο μετρητής γίνει ίσος με 0 τότε διαγράφονται τα blocks του αρχείου FILE από την δευτερεύουσα μνήμη.*

#### Οι Κλήση Συστήματος link()

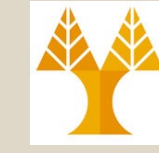

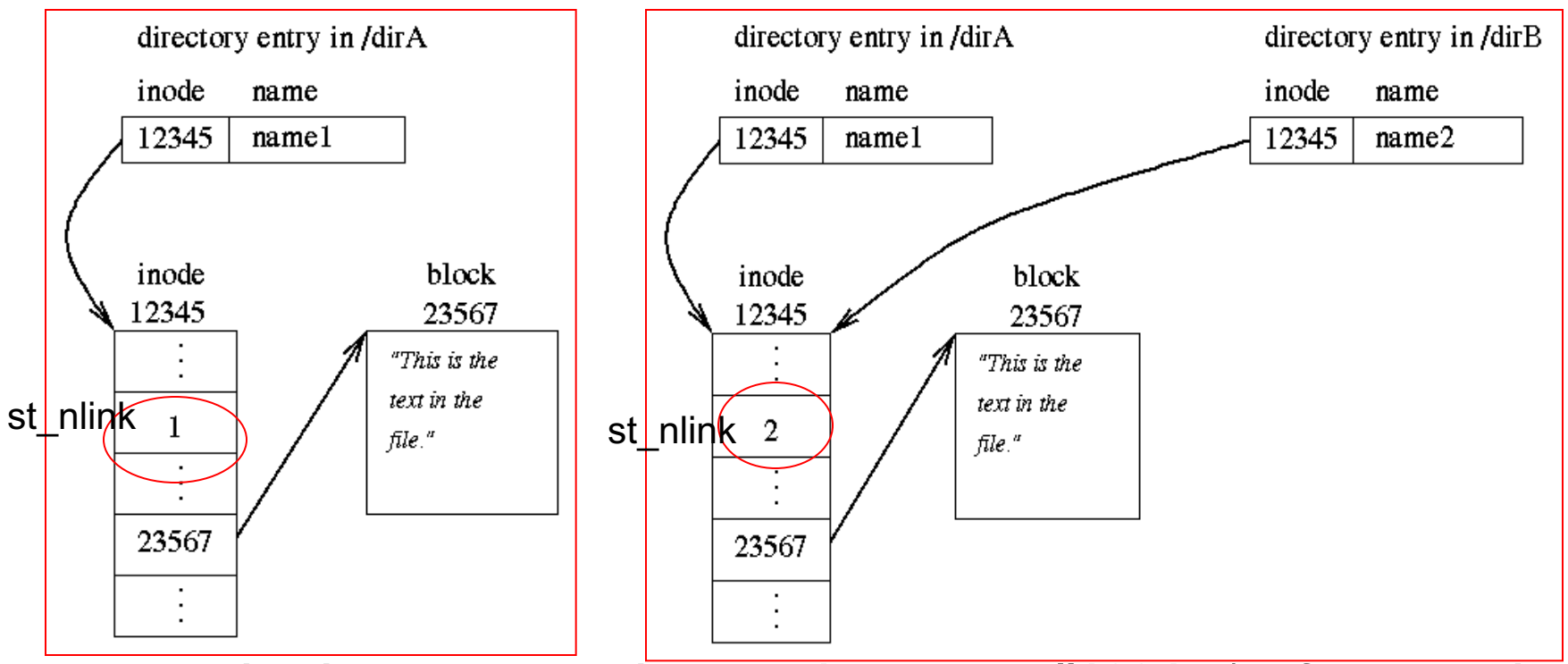

- Αριστερά δείχνουμε ο αρχείο **name1** με **inode #12345** (το filename είναι εντελώς αχρείαστο πλέον!) το οποίο έχει **stat.st\_nlink=1.**
- Δεξιά δείχνουμε την περίπτωση που έχει δημιουργηθεί ένα hard link μέσω της "ln name name2" ή μέσω της link(). Τώρα **το stat.st\_nlink=2.**

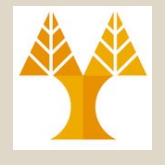

#### Links Advanced

• Directories may not be hardlinked

\$ ln a c

ln: a: Is a directory

• Hard links may not span file systems.

\$ ln /tmp/a target.txt ln: failed to create hard link 'target.txt' => '/tmp/a': Invalid cross-device link

#### • Symbolic Links possible to Symbolic Links  $-$  LINK1 => LINK2 => FILE. FILE cannot l

\$ ΕΠΔ17 ΤπρΩογραμματισμός Συστημάτων, Παν. Κύπρου - Δημήτρης Ζεϊναλιπούρ © **\$ ln -s /tmp/a target.txt # Symbolic Links possible even when on different file systems** \$ ln -s target.txt newtarget.txt # Creating Symbolic to Symbolic \$ ls -ial total 8 15036451919 drwx------ 2 dzeina faculty 55 Oct 25 09:52 . 6442451075 drwx-----x 49 dzeina faculty 4096 Oct 25 09:53 .. **15036451921** lrwxrwxrwx 1 dzeina faculty 10 Oct 25 09:52 newtarget.txt -> target.txt **15036451920** lrwxrwxrwx 1 dzeina faculty 6 Oct 25 09:52 target.txt -> /tmp/a 68 -rw------- 1 dzeina faculty 0 Oct 25 09:49 /tmp/a **12-26**

#### Directories & Inodes

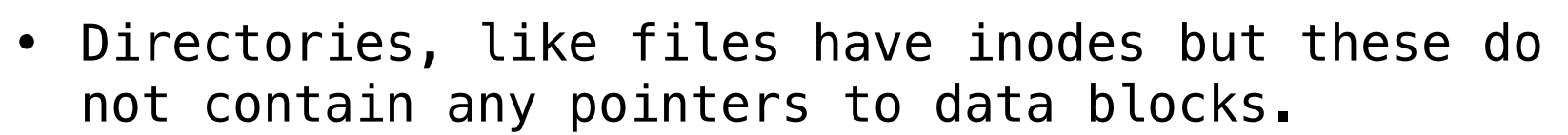

#### **\$ stat a**

# the debugfs command is the more advanced command to play around with inodes but requires root.

```
File: 'a'
 Size: 10 Blocks: 0 IO Block: 32768 directory
Device: 33h/51d Inode: 15036451922 Links: 2
Access: (0700/drwx------) Uid: ( 7240/ dzeina) Gid: ( 2531/ faculty)
Access: 2023-10-25 09:56:11.908492347 +0300
Modify: 2023-10-25 09:56:11.908492347 +0300
Change: 2023-10-25 09:56:11.908492347 +0300
 Birth: -
```
ΕΠΛ 421 – Προγραμματισμός Συστημάτων, Παν. Κύπρου - Δημήτρης Ζεϊναλιπούρ © **<sup>4</sup>**/tmp/a **12-27**• Let's see how blocks increase on a regular file **\$ ls –s #** print the allocated size of each file, in blocks total 0 **0** a **0** b **0** newtarget.txt **0** target.txt \$ **echo "Hello World" > target.txt # writing to actual file** \$ cat /tmp/a Hello World  $$ \text{ls} -s \text{/tmp/a}$ 

## Οι Κλήσεις Συστήματος symlink() / readlink()

#### **#include <unistd.h>** *int symlink(char \*oldpath, char \*newpath) int readlink(char \*path, char \*buf, int size)*

*Returns: -1=Error, 0=Success and readline returns the final number of bytes read to buf.*

- *Η symlink δημιουργεί ένα συμβολικό σύνδεσμο από την oldpath στην newpath (όπως η ln –s oldpath newpath).*
- *H readlink επιστρέφει στο buf (μεγέθους size bytes), το όνομα στο οποίο δείχνει ο συμβολικός σύνδεσμος. oldpath -> newpath*
- *H συνάρτηση readlink επιστρέφει σαν τιμή εξόδου τον αριθμό των bytes που διαβάστηκαν στο buf.*

ΕΠΛ 421 – Προγραμματισμός Συστημάτων, Παν. Κύπρου - Δημήτρης Ζεϊναλιπούρ © *=> Εκτυπώνει /tmp/crawler 12* **12-28***π.χ. char buffer[20]; int size = 0; symlink("/tmp/crawler", "mycrawler"); size = readlink("mycrawler", &buffer, 20); buffer[size]='\0'; printf("%s %d\n", buffer, size);*

#### Συμβολικοί Σύνδεσμοι, symlink και stat.st\_nlink

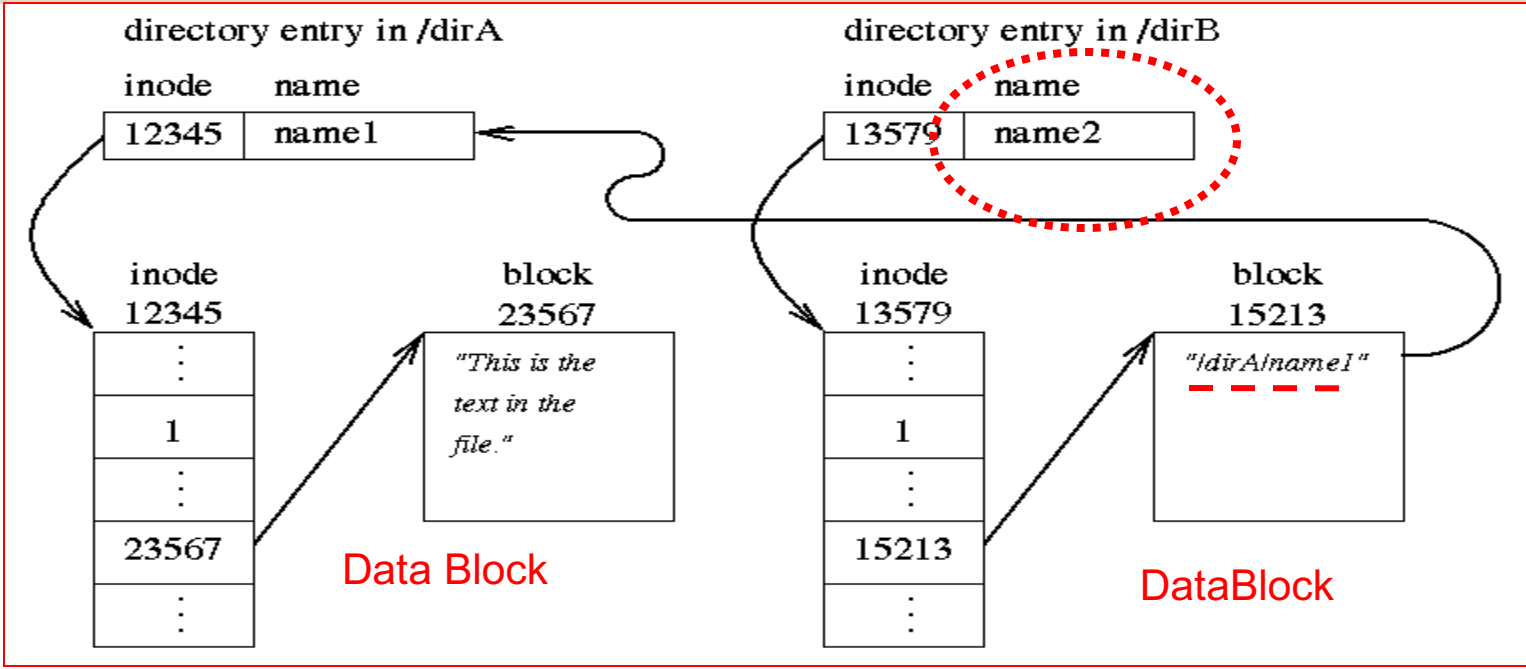

- Δεξιά φαίνεται ότι το dirB/name2 είναι symbolic link στο /dirA/name1 (μέσω της εντολής ``ln –s /dirA/name1 dirB/name2'' ή symlink("/dirA/name1", dirB/name2)
- Επειδή το symbolic link δημιουργεί ένα νέο **inode#13579** με **stat.st\_nlink=1**
- **Σημείωση:** Εάν θέλουμε τις πληροφορίες για το inode ενός symbolic link (και όχι του αρχείου το οποίο αναφέρεται από το link) δηλαδή του **inode#13579** αντί του **inode#12345**, τότε χρησιμοποιούμε:

**int lstat(char \*path, struct stat \*buf)**

**Και OXI την** 

 $\frac{1}{2}$  – Παν. (121 – 121 – 121 – 121 – 201 – 201 – 201 – 201 – 201 – 201 – 201 –  $\frac{1}{2}$ **int stat(char \*path, struct stat \*buf) 12-29**

#### Symbolic Lo[ops](https://www.linux.com/training-tutorials/fun-e2fsck-and-debugfs/)

• Creating Loops with Symbolic Links [possi](https://www.linux.com/training-tutorials/fun-e2fsck-and-debugfs/)ble, but n dangerous (just a set of orphan pointers)  $\odot$ 

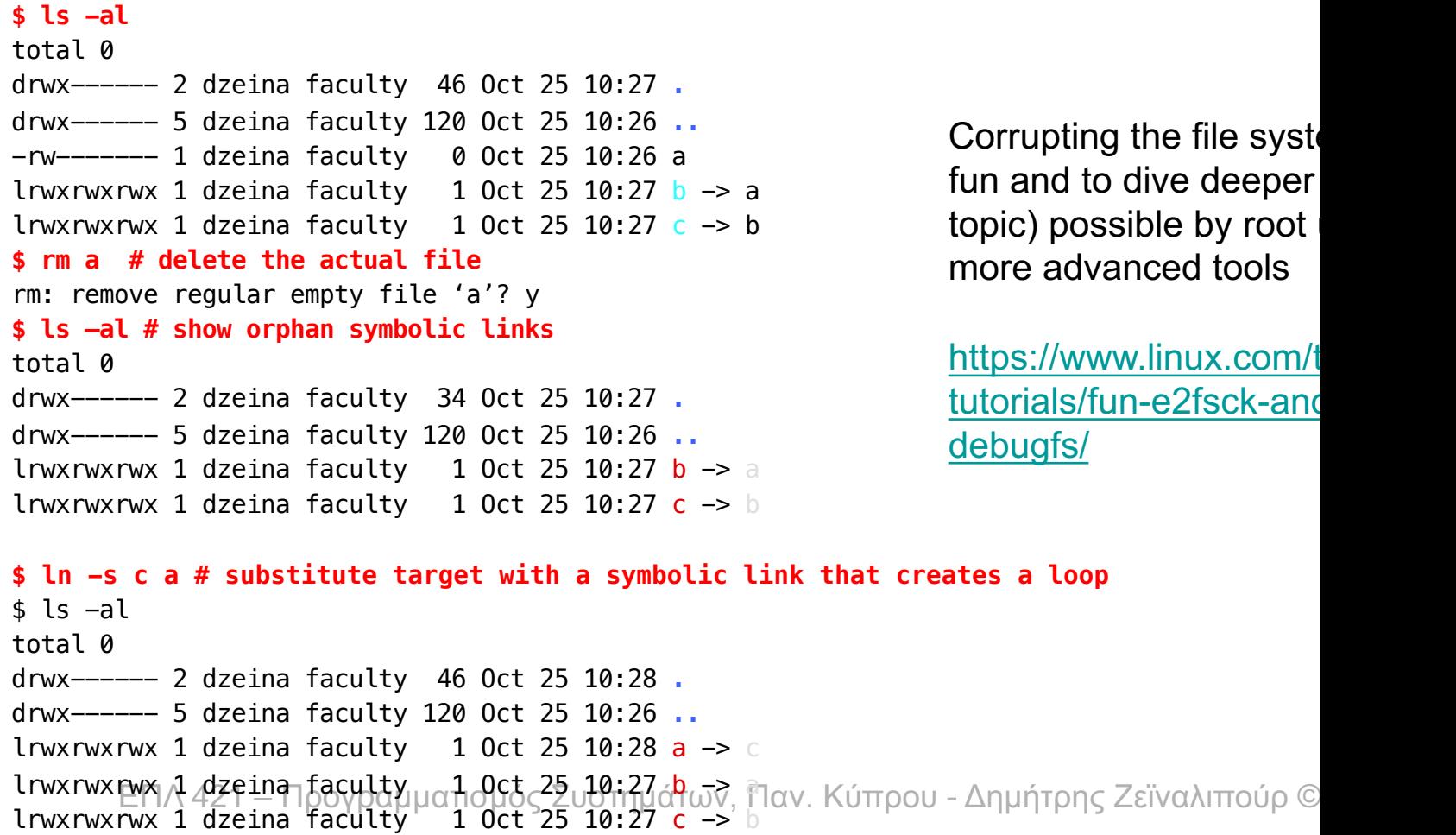

#### Διαχείριση Καταλόγων Οι Κλήσεις Συστήματος mkdir () / rmdir()

#### *#include <sys/stat.h> int mkdir (char \*path, int mode) int rmdir(char \*path)*

*Returns: -1=Error, 0=Success*

- *H mkdir δημιουργεί ένα νέο κατάλογο με όνομα path και δικαιώματα προστασίας mode (π.χ., rwx------ = 700)*
- *To path είναι σχετικό (π.χ., tmp) ή απόλυτο (π.χ., /tmp/f1)*
- *Σημειώστε ότι δικαιώματα τα οποία δεν επιτρέπονται από την τρέχουσα τιμή του umask δε δίνονται στον κατάλογο. Π.χ. umask 022 => 755 (δηλαδή το umask περιορίζει την εντολή αυτή)*
- *Επομένως εάν δώσουμε 777 τότε η umask θα θέσει τελικά τα permissions όπως τα θέλει.*
- *Η rmdir διαγραφεί τον κατάλογο με το όνομα path, εφόσον ο κατάλογος είναι κενός. Αυτή η προϋπόθεση υπάρχει για να μην μένουν τα blocks αρχείων και τα inodes τους ορφανά!*
- παρουσίαση των αποτελεσμάτων της ls. **12-31 12-31** • *Ένα κοινό λάθος είναι να δώσουμε 600 (rw-) δικαιώματα. Οι κατάλογοι χρειάζονται τουλάχιστο (rwx) στο USER, δηλαδή 700 για*

#### Διαχείριση Καταλόγων Προσπέλαση Καταλόγων

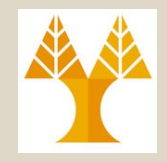

- *Τα περιεχόμενα καταλόγων τα οποία περιέχουν μια λίστα από (d\_ino,d\_name) μπορούν να προσπελασθούν μέσω των συναρτήσεων βιβλιοθήκης (όχι κλήσεις συστήματος) opendir, readdir και closedir (το d\_name είναι συνήθως 255 chars)*
- *H πρόσβαση σε ένα κατάλογο γίνεται μέσω ενός δείκτη DIR \* (ανάλογου με τον FILE \*) που χρησιμοποιείται στην συνάρτηση βιβλιοθήκης stdio.h*
- *Ωστόσο μόνο ο πυρήνας μπορεί να γράψει στο περιεχόμενο ενός καταλόγου (εν αντίθεση με τα κοινά αρχεία). Αυτό συμβαίνει για να προστατέψει ο πυρήνας τον χρήστη από λάθη τα οποία θα καταστρέψουν το δένδρο καταλόγων*

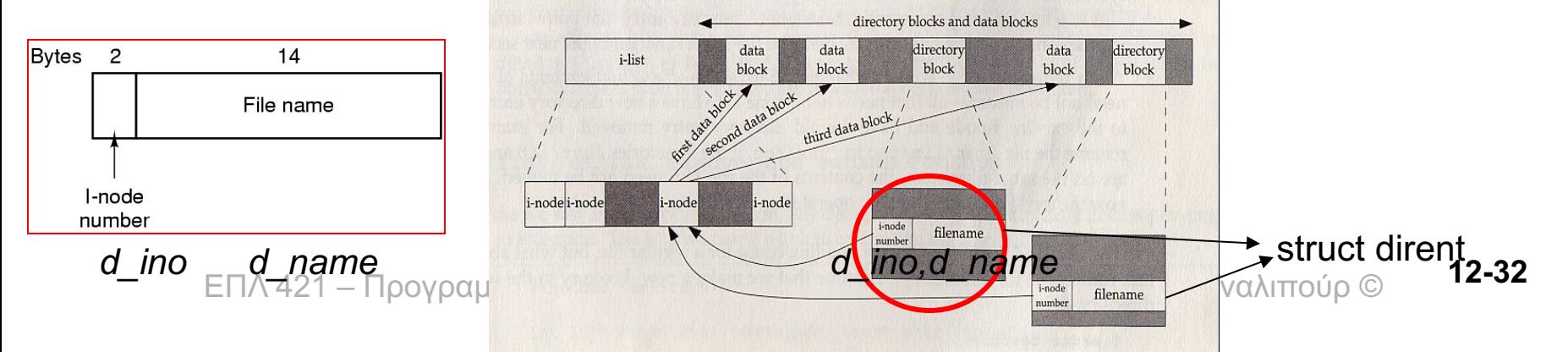

### Διαχείριση Καταλόγων Προσπέλαση Καταλόγων

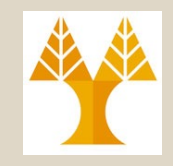

- *Σημειώστε ότι κάθε αρχείο καταλόγου περιέχει στην αρχή του dir block τις i-node διευθύνσεις:*
	- *«.» υφιστάμενου καταλόγου και*
	- *«..» προηγουμένου καταλόγου*
- *Αυτό γίνεται για να είναι εφικτή η πλοήγηση προς τα πάνω στο κατάλογο του υποσυσ. αρχείων*

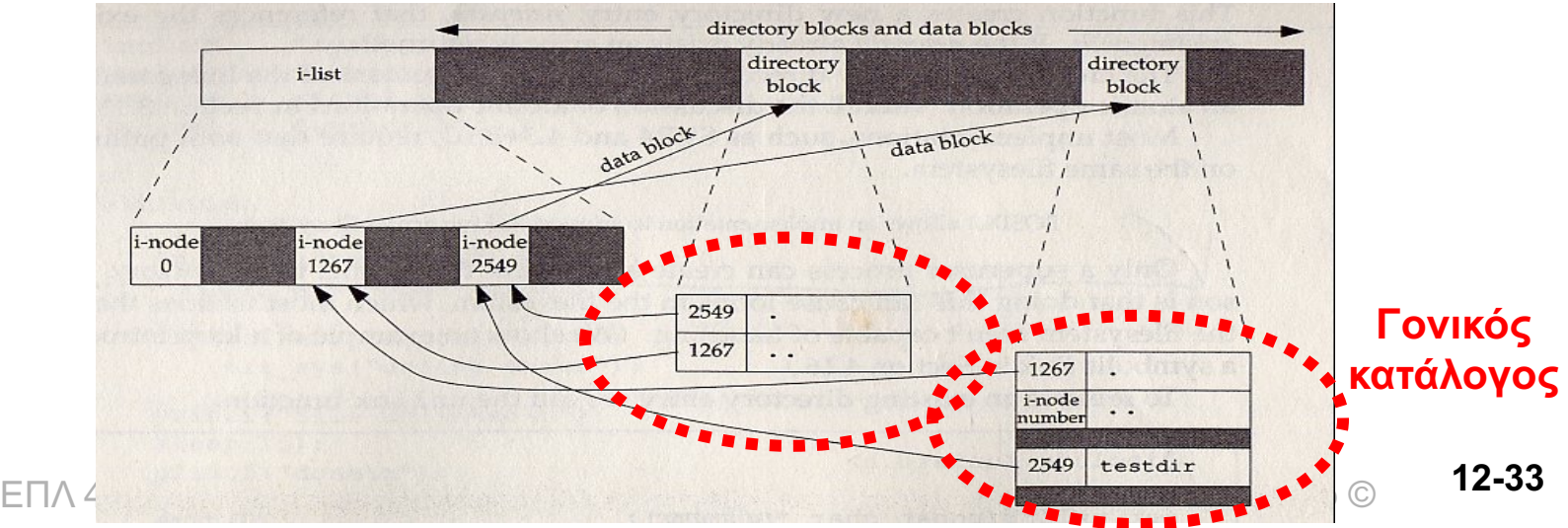

### Προσπέλαση Καταλόγων

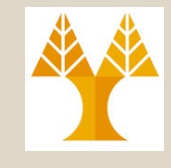

Οι Κλήσεις βιβλιοθήκης opendir (), closedir(), readdir()

*#include <dirent.h> DIR \*opendir (char \*path) Returns: ΝULL=Error else pointer to DIR. int closedir(DIR \*dp) Returns: -1=Error, 0=Success*

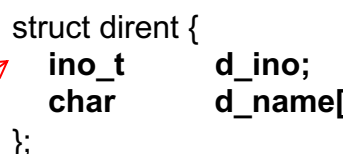

**ino\_t d\_ino; /\* inode number \*/ char d\_name[256]; /\* filename \*/**

- *H opendir ανοίγει τον κατάλογο με όνομα path και επιστρέφει ένα δείκτη σε DIR για την πρόσβαση στον κατάλογο.*
- *Η closedir κλείνει τον κατάλογο το οποίο έχει ανοίξει μέσω του \*dp*

#### *#include <dirent.h>*

#### *struct dirent \*readdir (DIR \*dp)*

- *Διαβάζει το επόμενο entry του ανοικτού καταλόγου dp.*
- *Επιστρέφει ένα δείκτη σε δομή struct dirent που αντιστοιχεί στο τρέχον στοιχείο του περιεχομένου του καταλόγου (από τον δείκτη dp)*
- *Επιστρέφει NULL όταν δεν υπάρχουν άλλα στοιχεία για διάβασμα.*

### Διαχείριση Καταλόγων Προσπέλαση Καταλόγων

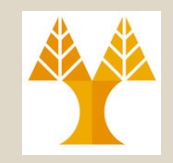

**#include <unistd.h>**

**int chdir(const char \*path); και fchdir(int filedes)** *Return: -1=Error, 0=Success*

#### **char \*getcwd(char \*buf, size\_t size);**

*Return: NULL=Error, buf=Success*

- Το chdir επιτρέπει σε ένα πρόγραμμα να αλλάξει τον τρέχων κατάλογο (όπως την εντολή cd).
- O τρέχον κατάλογος εδώ ορίζεται μέσα στις εσωτερικές δομές της διεργασίας και δεν αναφέρεται στο «.» του inode.
- Για να βρείτε τον **τρέχων κατάλογο** εκτελέστε την συνάρτηση συστήματος **getcwd** (δηλ., όμοιο με την "pwd")
- Η getcwd γράφει το όνομα του τρέχων καταλόγου στο buf (μεγέθους size) όπως η εντολή *readlink που είδαμε προηγουμένως.*

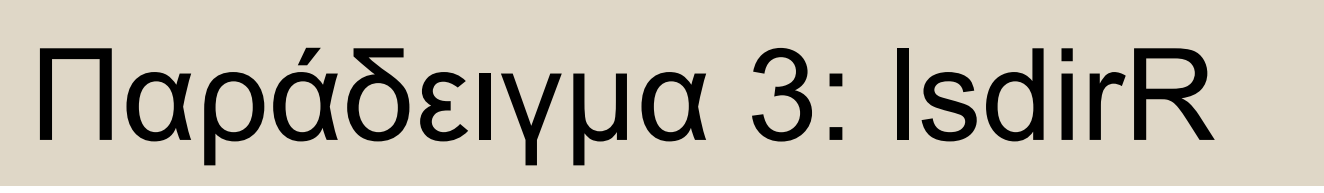

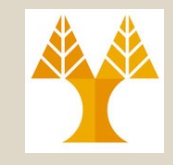

*Να υλοποιήσετε σε C και με χρήση κλήσεων συστήματος, ένα απλό πρόγραμμα lsdirR(pathname) το οποίο εκτυπώνει αναδρομικά όλα τα αρχεία τα οποία αναφέρονται μέσω του pathname.*

*π.χ.*

*./lsdir ~/public\_html/courses/epl111*

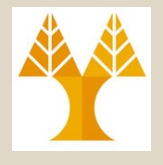

### Παράδειγμα 3: lsdirR

```
#include <stdio.h> // printf
#include <sys/types.h>
// opendir, readdir, closedir
#include <dirent.h> 
#include <sys/stat.h> // lstat
```

```
// function prototype
void printdir(char *, int);
```
{

}

exit(0);

```
int main(int argc, char *argv[])
```

```
printf("Directory scan of %s:\n",
  argv[1]);
printdir(argv[1], 3);
printf("done.\n");
```

```
Κενά παραγράφου
```

```
421 – Προγραμματισμός
```

```
void printdir(char *dir, int indent) {
    DIR *dp;
    struct dirent *entry;
    struct stat statbuf;
    if((dp = opendir(dir)) == NULL) {
      perror(dir); return;
     }
    chdir(dir); // change directory
    while((entry = readdir(dp)) != NULL) {
         lstat(entry->d_name,&statbuf);
         if(S_ISDIR(statbuf.st_mode)) {
              /* Found a directory, but ignore . and .. */
              if(strcmp(".",entry->d_name) == 0 ||
                strcmp("..",entry->d_name) == 0)
                   continue;
              printf("%*s%s/\n",indent,"",entry->d_name);
              /* Recurse using a new indent offset */
              printdir(entry->d_name,indent);
          }
         else printf("%*s%s\n",indent,"",entry->d_name);
     }
```

```
chdir("..");
closedir(dp);
```
}

# Παράδειγμα 1: Εκτέλεση lsdirR

**12-38**

#### *Αποτέλεσμα Εκτέλεσης \$./ldirR ~/public\_html/courses/epl111*

- Προγραμματισμός Συστημάτων, Παν. Κύπρου - Δημήτρης Ζεϊναλιπούρ © *Directory scan of /home/faculty/dzeina/public\_html/courses/epl111: contract.pdf exercises/ ex1.pdf ex2.pdf exercises.html index.html lock.gif notes.html pdf.gif proofwriting.pdf rosen.png slides/ lect3.pdf lect1.pdf … lect15.pdf ucy.gif ex-manual.pdf done.* Σημείωση: Δεν υπάρχει κάποια συγκεκριμένα σειρά

#### mmap: map or unmap files or devices into memory #include <stdio.h> #include <stdlib.h>

#include <sys/types.h> #include <sys/stat.h> #include <unistd.h> #include <fcntl.h> #include <sys/mman.h>

#### **#define FILEPATH "/tmp/mmapped.bin"**

#define NUMINTS (1000) #define FILESIZE (NUMINTS \* sizeof(int))

```
/* http://en.wikipedia.org/wiki/Memory-mapped_file */
int main(int argc, char *argv[]) {
    int i;
    int fd;
   int result;
   int *map; /* mmapped array of int's */
    /* Open a file for writing.
     * - Creating the file if it doesn't exist.
     * - Truncating it to 0 size if it already exists. (not really needed)
     *
     * Note: "O_WRONLY" mode is not sufficient when mmaping.
     */
    fd = open(FILEPATH, O_RDWR | O_CREAT | O_TRUNC, (mode_t)0600);
    if (fd == -1) {
```
*mmap() creates a new mapping in the virtual address space of the calling process. The starting address for the new mapping is specified in addr. The length argument specifies the length of the mapping (which must be greater than 0).*

exhtkext21 Fatlprepcaμματισμός Συστημάτων, Παν. Κύπρου - Δημήτρης Ζεϊναλιπούρ © perror("Error opening file for writing"); } **12-39**

#### mmap: map or unmap files or w devices into memory

```
ΕΠΛ 421 – Προγραμματισμός Συστημάτων, Παν. Κύπρου - Δημήτρης Ζεϊναλιπούρ ©
/* Stretch the file size to the size of the (mmapped) array of ints
 */
result = lseek(fd, FILESIZE-1, SEEK_SET);
if (result == -1) {
     close(fd);
    perror("Error calling lseek() to 'stretch' the file");
    exit(EXIT_FAILURE);
 }
/* Something needs to be written at the end of the file to hayé the filebe whitten PROTe NONE Pages/
result = write(fd, "", 1);
if (result != 1) {
    close(fd);
    perror("Error writing last byte of the file");
    exit(EXIT_FAILURE);
}
\frac{1}{x} Now the file is ready to be mmapped. \frac{x}{x}map = mmap(0, FILESIZE, PROT_READ | PROT_WRITE, 
                                         MAP_SHARED, fd, 0);
if (map == MAP_FAILED) {
    close(fd);
    perror("Error mmapping the file");
    exit(EXIT_FAILURE);
} 12-40
                                                                      The prot argument describes the 
                                                                      desired memory protection of the 
                                                                      mapping (and must not conflict with 
                                                                      the open mode of the file). It is 
                                                                      either PROT_NONE or the bitwise 
                                                                      OR of one or more of the following 
                                                                      flags: PROT_EXEC Pages may be 
                                                                      executed. PROT_READ Pages may 
                                                                      be read. PROT_WRITE Pages may 
                                                                      may not be accessed.
                                                                        MAP_SHARED Share this 
                                                                        mapping. Updates to the mapping 
                                                                        are visible to other processes 
                                                                        mapping the same region (child, 
                                                                        parent, sibiling)
                                            void *mmap(void *addr, size_t length, int prot, 
                                            int flags, int fd, off_t offset);
```
#### mmap: map or unmap files or  $\bullet$ devices into memory

```
/* Now write int's to the file as if it were memory (an array of ints).
      */
                                                                     Data Flow
      for (i = 1; i \leq NUMINTS; ++i) {
                                                                           Application Buffers
            map[i] = 2 * i;Application Address
                                                                                          Space
                                                           Main Memory
                                                                            Library Buffers
      }
                                                                                        Kernel Address
                                                                            Kernel Buffers
                                                                                          Space
    /* free the mmapped memory: int munmap (void *addr, size t^{-1} length);
      */
    if (munmap(map, FILESIZE) == -1)Volatile Cache
         perror("Error un-mmapping the file");
                                                                                         Storage
                                                                                         Device
         \sqrt{*} Decide here whether to close(fd) and exit() or \sqrt{2} Stable Storage
*/
     }
    /* Un-mmaping doesn't close the file, so we still need to do that.
      */
    close(fd);
    return 0;
                                                                                        12-41ΕΠΛ 421 – Προγραμματισμός Συστημάτων, Παν. Κύπρου - Δημήτρης Ζεϊναλιπούρ ©
}
```
## RDMA

In **computing**, remote direct memory access (RDM is a direct memory access from the memory of one computer into that of another without involving either one's operating system. This permits high-throughput low-latency networking, which is especially useful in massively parallel computer clusters.

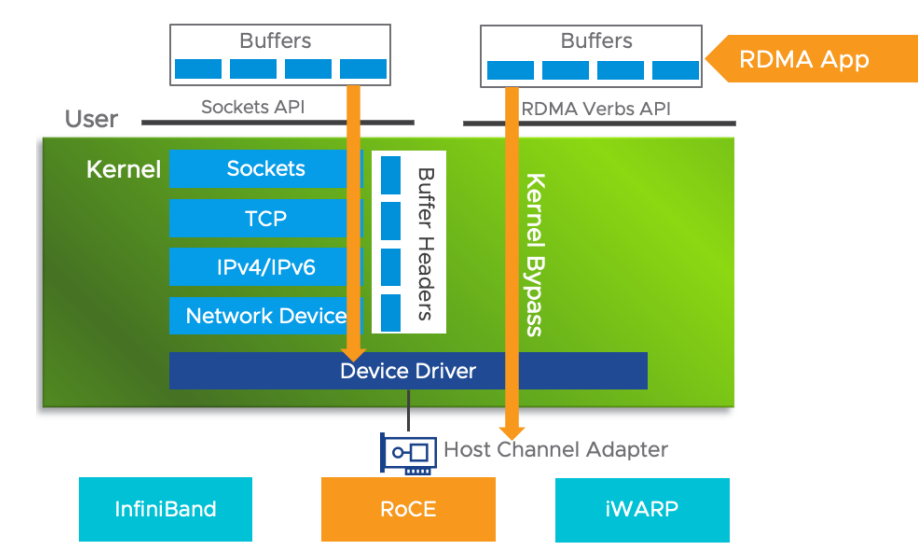

ΕΠΛ 421 – Προγραμματισμός Συστημάτων, Παν. Κύπρου - Δημήτρης Ζεϊναλιπούρ ©

### RDMA

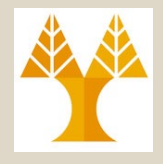

- Advantages
	- Lower Latency
	- Lower CPU, caching and context switching
- Disadvantage:
	- the target node is not notified of the completion of the request (single-sided communications).
		- TCP ACKs provide a natural mechanism to cope with producerconsumer data rates
	- **RDMA operates over an inherently reliable link layer whereas TCP typically operates over the unreliable Ethernet link layer**.

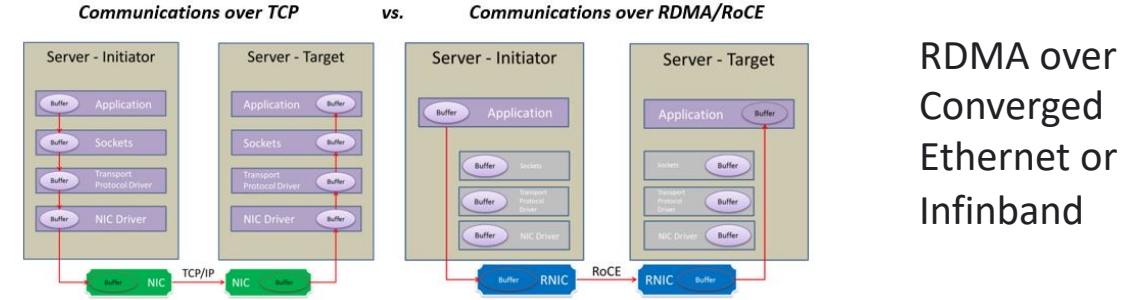

ΕΠΛ 421 – Προγραμματισμός Συστημάτων, Παν. Κύπρου - Δημήτρης Ζεϊναλιπούρ ©

#### **RDM[A over Co](https://support.hpe.com/hpesc/public/docDisplay?docId=a00071081en_us&docLocale=en_US&page=GUID-617F4C95-AA58-43F7-B524-78C6535747AC.html)nverged Ethernet (RoC** or **InfiniBand over Ethernet** (**IBoE**)

- **RoCE** defines how to perform RDMA over Ethernet
	- $-$  The RoCE v2 protocol exists on top of either the UDP/IPvthe UDP/IPv6 protocol
		- UDP destination port number 4791 has been reserved for RoCE v2
		- Installation Example: https://support.hpe.com/hpesc/public/docDisplay?docId=a00071081 ocLocale=en\_US&page=GUID-617F4C95-AA58-43F7-B524- 78C6535747AC.html
	- the iWARP protocol defines how to perform RDMA over a connection-oriented transport like the Transmission Control Protocol (TCP).
- **InfiniBand** architecture specification defines how to perform RDMA over an InfiniBand network.
	- **InfiniBand (IB) is a network specially designed for RD** which quarantees reliable transmission at the hardware le